## **АВТОМАТИЗАЦИЯ ДЕЛОПРОИЗВОДСТВА**

1. *Возможности текстовых редакторов*

## **Текстовые редакторы**

● обеспечивают ввод, редактирование, форматирование (оформление) и сохранение любых текстов

### **Основные структурные элементы многостраничных документов:**

#### *● колонтитул –*

- $\overline{O}$  *одинаковый для группы страниц текст (графическое изображение), расположенный вне основного текста документа на полях печатной страницы*;
- *● сноска*
- *● закладка –*
	- $\overline{O}$  *определенное место в тексте документа, которому пользователь присваивает имя;*
- *● перекрестная ссылка –*
	- ⚪ *текст, предлагающий читателю документа обратиться к другому фрагменту текста или рисунку, содержащемуся в тексте;*
- *● гиперссылки* 
	- $\overline{O}$  *связывают между собой документы, что облегчает переход от одной страницы к другой.*

## **ЗАКЛАДКА ГИПЕРССЫЛКА**

#### **Для создания закладки последовательность действий следующая:**

- выделяется элемент, которому следует назначить закладку, или делается щелчок в том месте документа, куда следует вставить закладку;
- в меню *Вставка* выбирается команда *Закладка;*
- в поле *Имя закладки* вводится или выбирается нужное имя. Имя закладки должно начинаться с буквы. В нем могут использоваться цифры, но не должно быть пробелов. Если требуется разделить слова в имени закладки, пользуются знаком подчеркивания;
- нажимается кнопка *Добавить.*

#### **Для создания гиперссылки последовательность действий следующая:**

- в тексте документа выделяется ключевое слово или объект (в том числе графический);
- выбирается команда меню *Вставка* —> *Гиперссылка* или инструмент *Добавить гиперссылку* на стандартной панели;
- выбирается файл, с которым осуществляется связь, и нажимается кнопка *ОК.*
- после щелчка мыши по гиперссылке происходит быстрый переход к нужному файлу.

# **ШАБЛОН**

- документ специального типа, который содержит разнообразную информацию о стилях форматирования частей документа, вставленных полях и т.д.
- позволяет быстро изготавливать аналогичные по форме (но не по содержанию) документы без затрат времени на форматирование

*При изготовлении собственного шаблона бланка организации*  необходимо:

- установить параметры страницы бланка (размер страницы, величины полей);
- поместить в бланк постоянные реквизиты согласно требованиям нормативных документов;
- сохранить разработанный бланк как шаблон.

## **ФОРМЫ**

- Чтобы создать шаблон, надо открыть диалоговое окно *Создание документа* с помощью команды *Файл* —> *Создать* и установить в нем переключатель *Шаблон.*
- Поля формы создаются с помощью панели инструментов *Формы.* Она открывается командой *Вид* —> *Панели инструментов —> Формы.* 
	- Панель инструментов *Формы* содержит следующие элементы: текстовое поле, флажок, раскрывающийся список, параметры поля формы таблицу, рамку, затенение полей формы, защиту формы.
	- В программе *Word* возможны три вида полей формы: текстовые поля служат для ввода строк текста; флажки указывают на положительный или отрицательный ответ на вопрос; раскрывающиеся списки позволяют выбрать один из нескольких вариантов.
- Чтобы при заполнении формы данные можно было вносить только в поля формы, производится Защита формы.
- Для использования формы надо дать команду Файл —» Создать и выбрать в диалоговом окне Создание документа соответствующий шаблон. Заполнив шаблон, результат работы можно сохранить в виде обычного документа.

### **ОГЛАВЛЕНИЯ**

- для оформления заголовков текста следует использовать специальные стили;
- установив курсор в то место, куда будет вставлено оглавление, следует дать команду *Вставка —> Оглавление и указатели.* В диалоговом *окне Оглавление и указатели* надо выбрать вкладку *Оглавление.*
- можно создавать два оглавления разной степени подробности.

*Задачи и способы автоматизации делопроизводства*

2.

#### • формирование делопроизводственной отчетности

- ведение информационно-справочной работы
- списание документов в деле
- контроль за исполнением документов
- поддержание связей между документами
- учет резолюций, выданных по документам
- регистрация документов в картотечной форме

### **ФУНКЦИИ СИСТЕМЫ АВТОМАТИЗАЦИИ ДЕЛОПРОИЗВОДСТВА**

### **СПОСОБЫ АВТОМАТИЗАЦИИ**

- разработка оригинальной системы автоматизации делопроизводства:
	- подразумевает привлечение штата программистов и разработку автоматизированной системы для конкретной организации «с нуля». При этом максимально учитываются особенности этой организации, что делает новую систему удобной в использовании. Недостаток этого способа - значительные затраты времени и средств
- инсталляция типовой системы автоматизации делопроизводства:
	- способ, противоположный предыдущему. Типовые системы автоматизации делопроизводства недороги и внедряются в минимальные сроки. Однако они могут не в полной мере обеспечивать необходимые функции
- настройка индивидуальных средств автоматизации делопроизводства:
	- является промежуточным вариантом между первыми двумя способами

### **Классы инструментальных средств автоматизации делопроизводства**:

#### • средства создания документов

• обобщенное название класса систем, к которому относится программное обеспечение, предназначенное для создания электронных версий документов; текстовые процессоры, табличные процессоры, системы автоматизированного проектирования (САПР) и др.

#### • системы управления базами данных (СУБД)

• являются основой построения любой более или менее мощной информационной системы; обеспечивают создание и поддержание в рабочем состоянии хранилища фактографической информации

#### • системы обеспечения групповой работы (системы класса group ware)

• предназначены для корректного разделения информации для групповых пользователей; решают задачи хранения, просмотра и совместного использования документов

#### • системы управления документами (СУД)

• представляют собой мощные комплексы, организующие работу с электронными версиями документов. С их помощью производится регистрация документов, поддерживается их хранение; ведут не только атрибутивный, но и полнотекстовой поиск информации

#### • системы электронной почты

- служат для передачи электронных сообщений между участниками делопроизводственного процесса
- системы управления деловыми процессами.
	- организуют передачу электронных сообщений и электронных версий документов между участниками делопроизводственного процесса

### **ЗАДАЧИ** - **СРЕДСТВА АВТОМАТИЗАЦИИ ДЕЛОПРОИЗВОДСТВА**

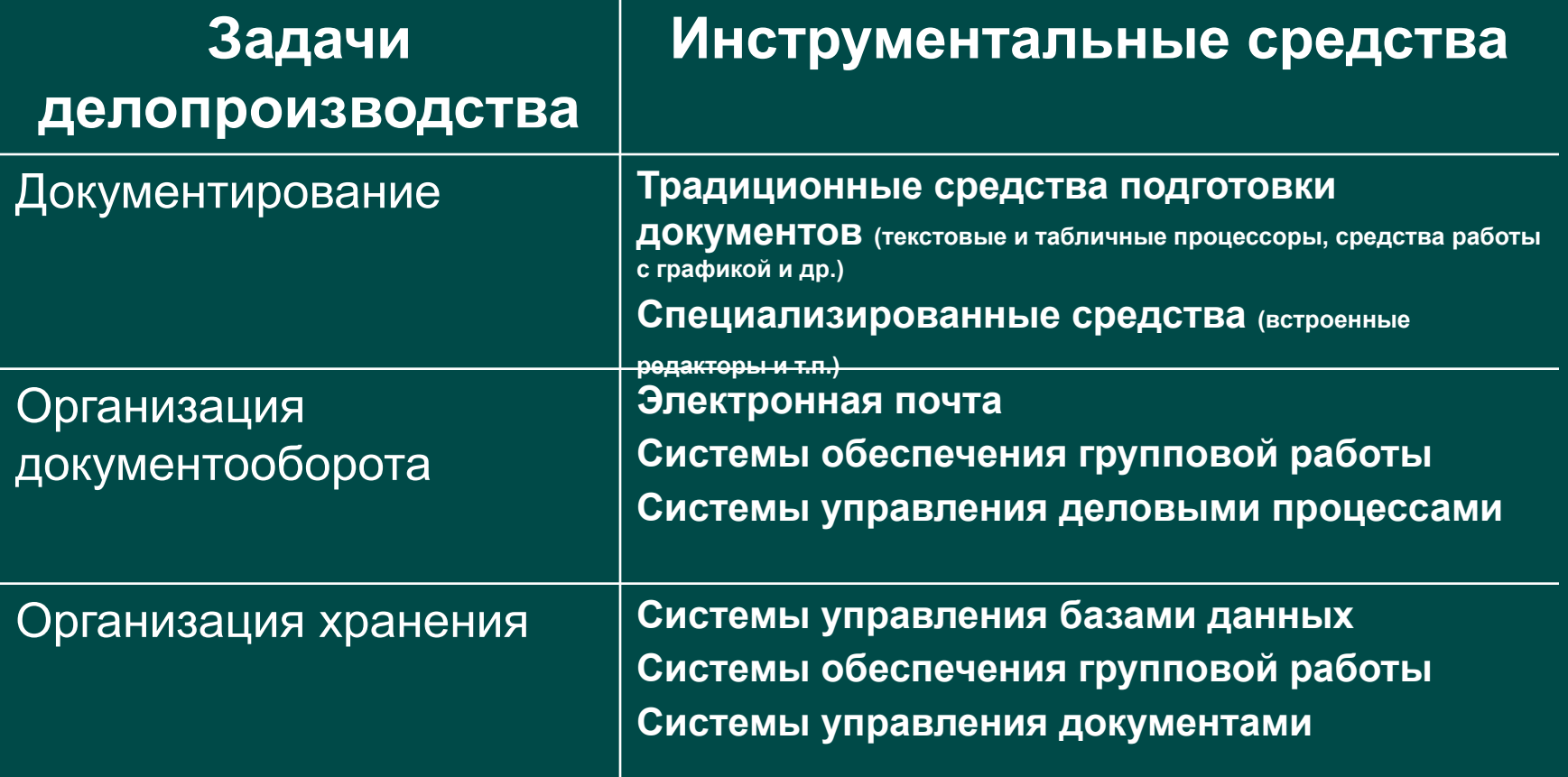

### • электронные базы данных

- справочная картотека
- контрольно-регистрационные карточки

### **ФОРМЫ СОЗДАНИЯ БАЗ ДАННЫХ В ДЕЛОПРОИЗВОДСТВЕ**:

### **СПРАВОЧНАЯ КАРТОТЕКА**

**Виды картотек:**  •справочная •состоит из двух частей: - на неисполненные документы - на исполненные документы •контрольная

### **ЭЛЕКТРОННЫЕ БАЗЫ ДАННЫХ**

### **База данных** *-*

это совокупность данных, организованных по определенным правилам, предусматривающих общие принципы описания, хранения и манипулирования данными, которые относятся к определенной предметной области.

### *Главное достоинство электронных баз данных:*

*возможность быстрого поиска и сортировки (отбора) информации, а также простое создание отчета по заданной форме.*

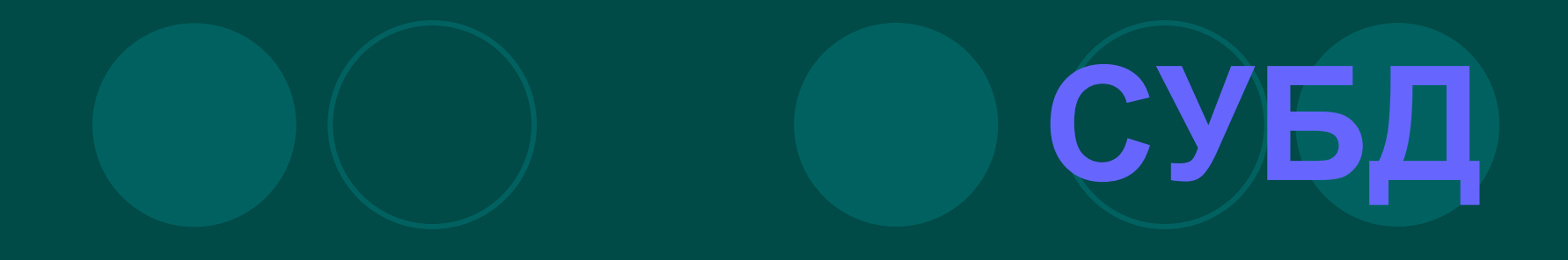

### **Системы управления базами данных (СУБД)**

- пакет прикладных программ, обеспечивающих создание баз данных. *Например:* MS Access